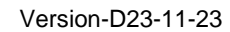

# **Funksystem TED2**

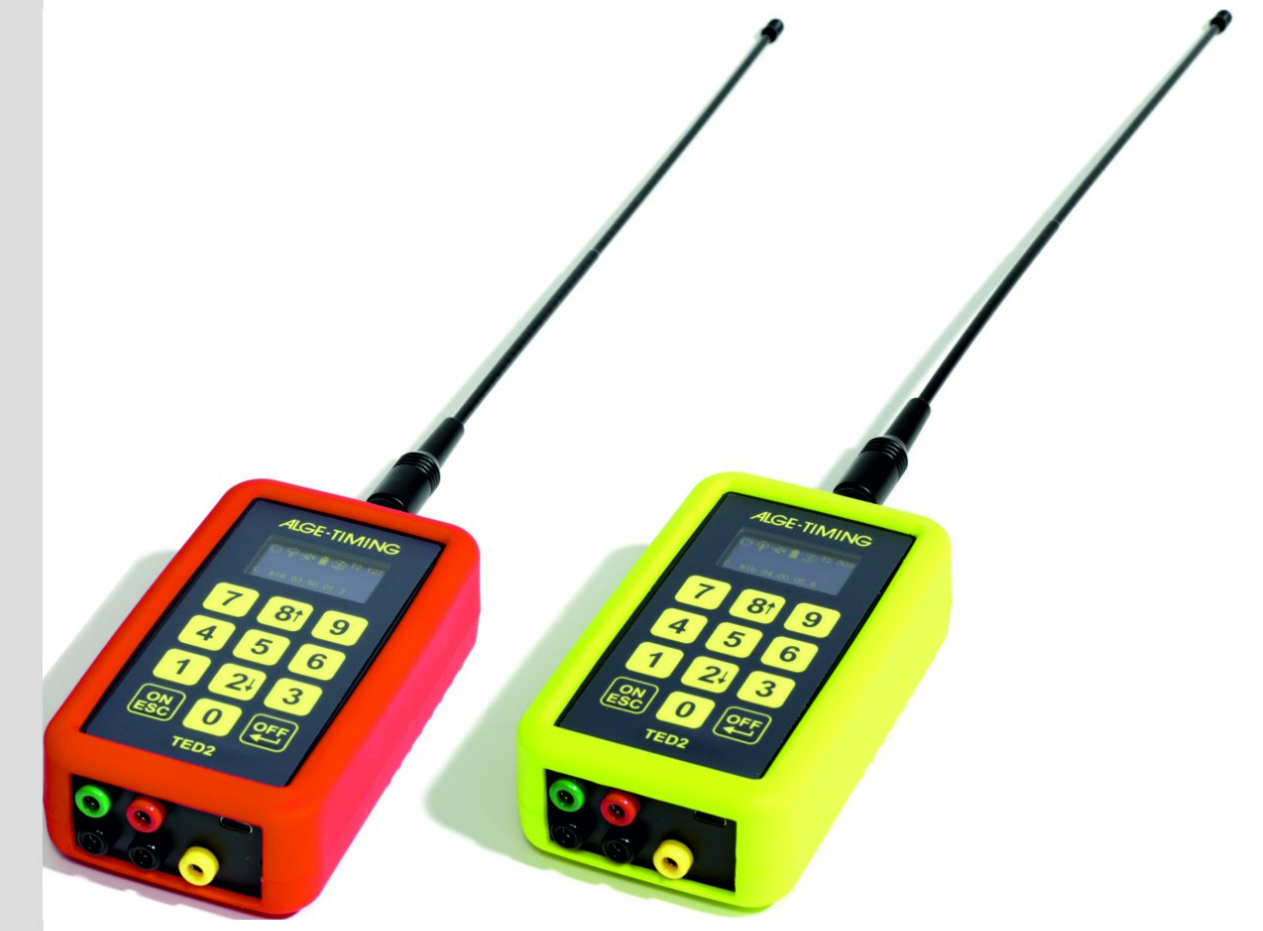

## Bedienungsanleitung

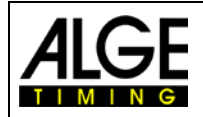

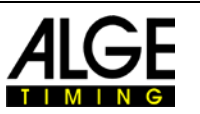

## **Wichtige Hinweise**

#### **Allgemeine Hinweise**

Lesen Sie vor Inbetriebnahme Ihrer ALGE-TIMING Geräte diese Bedienungsanleitung genau durch. Sie ist Bestandteil des Gerätes und enthält wichtige Hinweise zur Installation, Sicherheit und bestimmungsgemäßen Gebrauch des Gerätes. Diese Bedienungsanleitung kann nicht jeden denkbaren Einsatz berücksichtigen. Für weitere Informationen oder bei Problemen, die in dieser Betriebsanleitung nicht oder nicht ausführlich genug behandelt werden, wenden Sie sich an Ihre ALGE-TIMING Vertretung. Kontaktadressen finden Sie auf unserer Homepage [www.alge-timing.com](https://www.alge-timing.com/).

#### **Sicherheit**

Neben den Hinweisen in dieser Bedienungsanleitung müssen die allgemeinen Sicherheits- und Unfallverhütungsvorschriften des Gesetzgebers berücksichtigt werden. Das Gerät darf nur von eingeschultem Personal verwendet werden. Die Aufstellung und Installation darf nur laut den Angaben des Herstellers durchgeführt werden.

#### **Bestimmungsgemäßer Gebrauch**

Das Gerät ist ausschließlich für die Zwecke einzusetzen, für die es bestimmt ist. Technische Abänderungen und jede missbräuchliche Verwendung sind wegen der damit verbundenen Gefahren verboten! ALGE-TIMING haftet nicht für Schäden, die durch unsachgemäßen Gebrauch oder falsche Bedienung verursacht werden.

#### **Stromanschluss**

Die angegebene Spannung auf dem Typenschild muss mit der Spannung der Stromquelle übereinstimmen. Anschlussleitungen und Netzstecker vor jedem Betrieb auf Schäden prüfen. Beschädigte Anschlussleitungen unverzüglich von einem autorisierten Elektriker austauschen lassen. Das Gerät darf nur an einen elektrischen Anschluss angeschlossen werden, der von einem Elektroinstallateur gemäß IEC 60364-1 ausgeführt wurde. Fassen Sie den Netzstecker niemals mit nassen Händen an! Niemals unter Spannung stehende Teile berühren!

#### **Reinigung**

Bitte reinigen Sie das Äußere des Gerätes stets nur mit einem weichen Tuch. Reinigungsmittel können Schäden verursachen. Das Gerät niemals in Wasser tauchen, öffnen oder mit nassen Lappen reinigen. Die Reinigung des Gerätes darf nicht mit Schlauch- oder Hochdruckwasserstrahl erfolgen (Gefahr von Kurzschlüssen oder anderen Schäden).

#### **Haftungsbeschränkung**

Alle in dieser Anleitung enthaltenen technischen Informationen, Daten und Hinweise für die Installation und den Betrieb entsprechen dem letzten Stand bei Drucklegung und erfolgen unter Berücksichtigung unserer bisherigen Erfahrungen und Erkenntnisse nach bestem Wissen. Aus den Angaben, Abbildungen und Beschreibungen in dieser Anleitung können keine Ansprüche hergeleitet werden. Der Hersteller übernimmt keine Haftung für Schäden aufgrund von Nichtbeachtung der Anleitung, nicht bestimmungsgemäßer Verwendung, unsachgemäßen Reparaturen, technischen Veränderungen, Verwendung nicht zugelassener Ersatzteile. Übersetzungen werden nach bestem Wissen durchgeführt. Wir übernehmen keine Haftung für Übersetzungsfehler, auch dann nicht, wenn die Übersetzung von uns oder in unserem Auftrag erfolgte.

#### **Entsorgung**

Befindet sich ein Aufkleber mit einer durchgestrichenen Abfalltonne auf Rädern auf dem Gerät (siehe Symbol), bedeutet dies, dass für dieses Gerät die europäische Richtlinie 2002/96/EG gilt.

Informieren Sie sich über die geltenden Bestimmungen zur getrennten Sammlung von Elektro- und Elektronik-Altgeräten in Ihrem Land und entsorgen Sie Altgeräte nicht über Ihren Haushaltsabfall. Korrekte Entsorgung von Altgeräten schützt die Umwelt und den Menschen vor negativen Folgen.

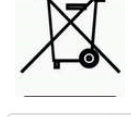

#### **Copyright by** ALGE-TIMING **GmbH**

Alle Rechte vorbehalten. Eine Vervielfältigung als Ganzes oder in Teilen ohne schriftliche Genehmigung des Urheberrechtsinhabers ist verboten.

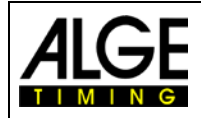

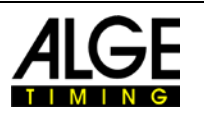

## **Konformitätserklärung**

Wir erklären, dass die folgenden Produkte den unten angegebenen Standards entsprechen. Von uns verwendete Baugruppen sind vom Hersteller CE-Zertifiziert und werden von der ALGE-TIMING GmbH nicht verändert.

Wir, ALGE-TIMING **GmbH Rotkreuzstraße 39 A-6890 Lustenau**

erklären in alleiniger Verantwortung, dass der Funkempfänger

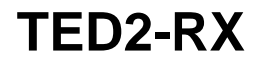

mit den folgenden Normen/normativen Dokumenten übereinstimmt.

Telekommunikations (TK)endeinrichtung **Short Range Device**

bei bestimmungsgemäßer Verwendung den grundlegenden Anforderungen des §3 und den übrigen einschlägigen Bestimmungen des FTEG [\(RED; 2014/53/EU\)](https://ec.europa.eu/growth/single-market/european-standards/harmonised-standards/radio-equipment_en) entspricht.

Angewendete harmonisierte Normen…

EMC: EN55022:2006+A1:2007 EN55024:1998+A1:2001+A2:2003 EN61000 3-2:2006 + A1:2009 + A2:2009 EN61000 3-3:2008

#### **Zusätzliche Information:**

Das Produkt entspricht den Niederspannungsrichtlinien 73/23/EEC und EMC Direktive 2004/108EG und führt das CE Zeichen.

Lustenau, 25.01.2023 ALGE-TIMING GmbH Albert Vetter (CEO)

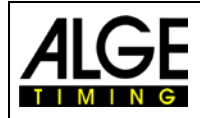

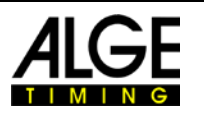

## **Konformitätserklärung**

Wir erklären, dass die folgenden Produkte den unten angegebenen Standards entsprechen. Von uns verwendete Baugruppen sind vom Hersteller CE-zertifiziert und werden von der ALGE-TIMING GmbH nicht verändert.

Wir, ALGE-TIMING **GmbH Rotkreuzstraße 39 A-6890 Lustenau**

erklären in alleiniger Verantwortung, dass der Funksender

**TED2-TX**

mit den folgenden Normen/normativen Dokumenten übereinstimmt.

Telekommunikations (TK)endeinrichtung Funkanlage<br>
Short Range Device Christen Ceräteklasse 1 **Short Range Device** 

bei bestimmungsgemäßer Verwendung den grundlegenden Anforderungen des §3 und den übrigen einschlägigen Bestimmungen des FTEG [\(RED; 2014/53/EU\)](https://ec.europa.eu/growth/single-market/european-standards/harmonised-standards/radio-equipment_en) entspricht.

Angewendete harmonisierte Normen…

-

EN 60950-1:2006+A11:2009+A1:2010+A12:2011 EMC: EN 300113-2 V.1.4.1 EN 301489-1 V1.8.1 2008 EN 301489-3 V1.4.1 2002 EN55022:2006+A1:2007 EN55024:1998+A1:2001+A2:2003 EN61000 3-2:2006 + A1:2009 + A2:2009 EN61000 3-3:2008

#### **Zusätzliche Information:**

Das Produkt entspricht den Niederspannungsrichtlinien 73/23/EEC und EMC Direktive 2004/108EG und führt das CE Zeichen.

Lustenau, 25.01.2023 ALGE-TIMING GmbH Albert Vetter (CEO)

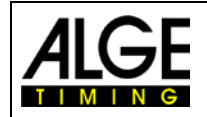

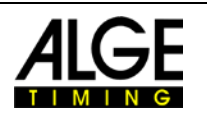

## Inhaltsverzeichnis

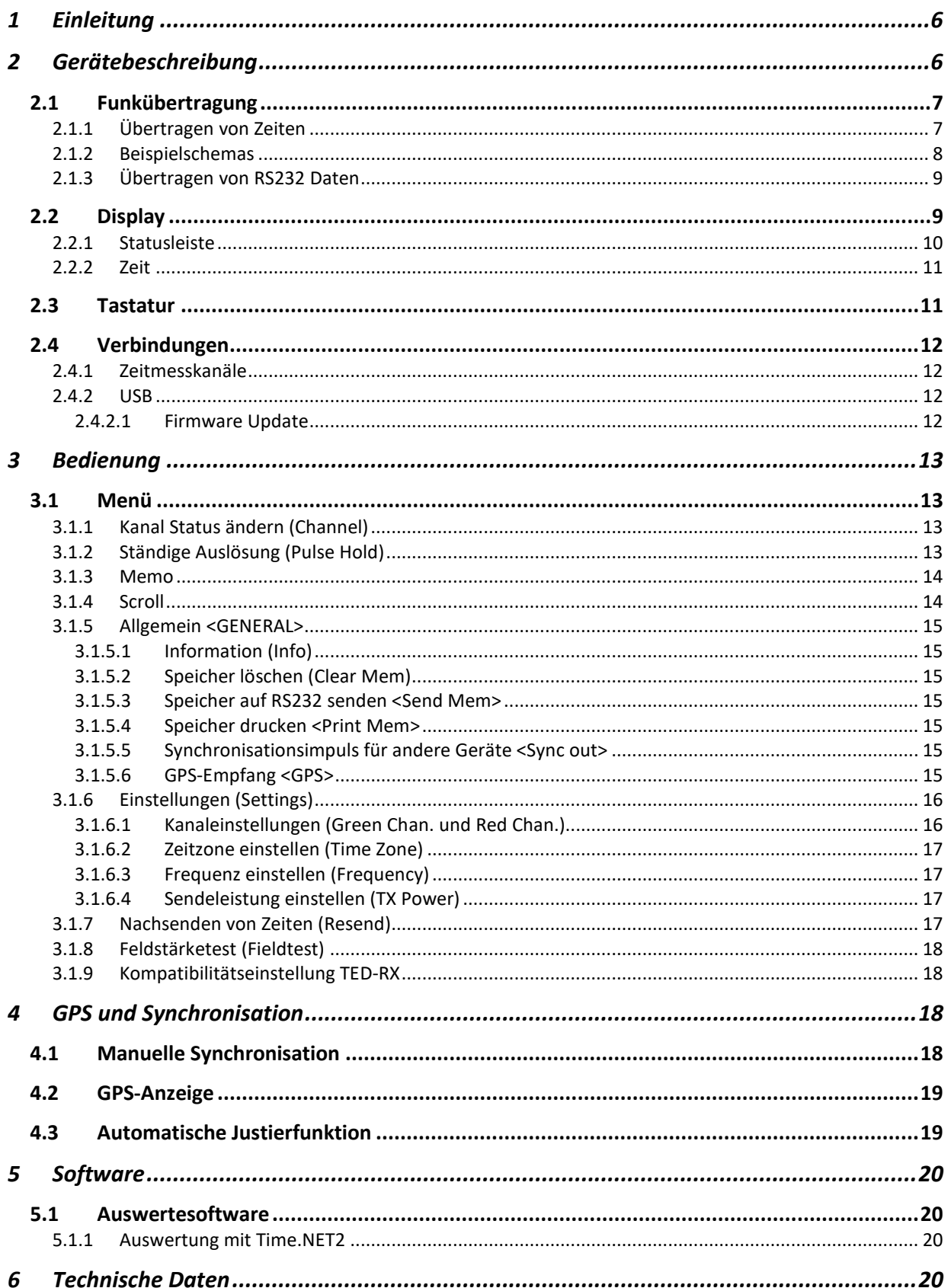

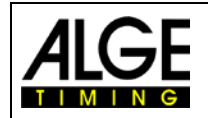

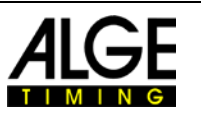

## <span id="page-5-0"></span>**1 Einleitung**

Der TED2 ist ein Langstrecken-Funksystem im 433MHz ISM Band. Es können Zeitmessdaten oder Anzeigetafeldaten über größere Distanzen übertragen werden. Das TED2 Funksystem ist mit 2 Zeitmesskanälen und einer RS232 Schnittstelle für die Datenübertragung ausgestattet. Zusätzlich können die Zeitmessdaten über eine USB-C Schnittstelle direkt auf einen PC übertragen werden. Die TED2 Geräte werden über einen internen Li-Ion Akku mit Strom versorgt. Die Batterie wird über die USB-C Buchse geladen. Im folgenden Text wird der Sender als TX und der Empfänger als RX bezeichnet. Den Sender erkennt man an der grünen Hülle und den Empfänger an der roten Hülle.

#### Hinweis:

Da der TED2 mit Tageszeiten und Startnummern arbeitet, ist der TED2 nicht mit dem Vorgänger TED kompatibel.

## <span id="page-5-1"></span>**2 Gerätebeschreibung**

Das TED2-System arbeitet tageszeitbasierend. Es wird über das integrierte GPS automatisch mit der Tageszeit synchronisiert. Die Geräte verfügen über zwei Zeitmesskanäle mit 1/10.000 Sekunde Präzision.

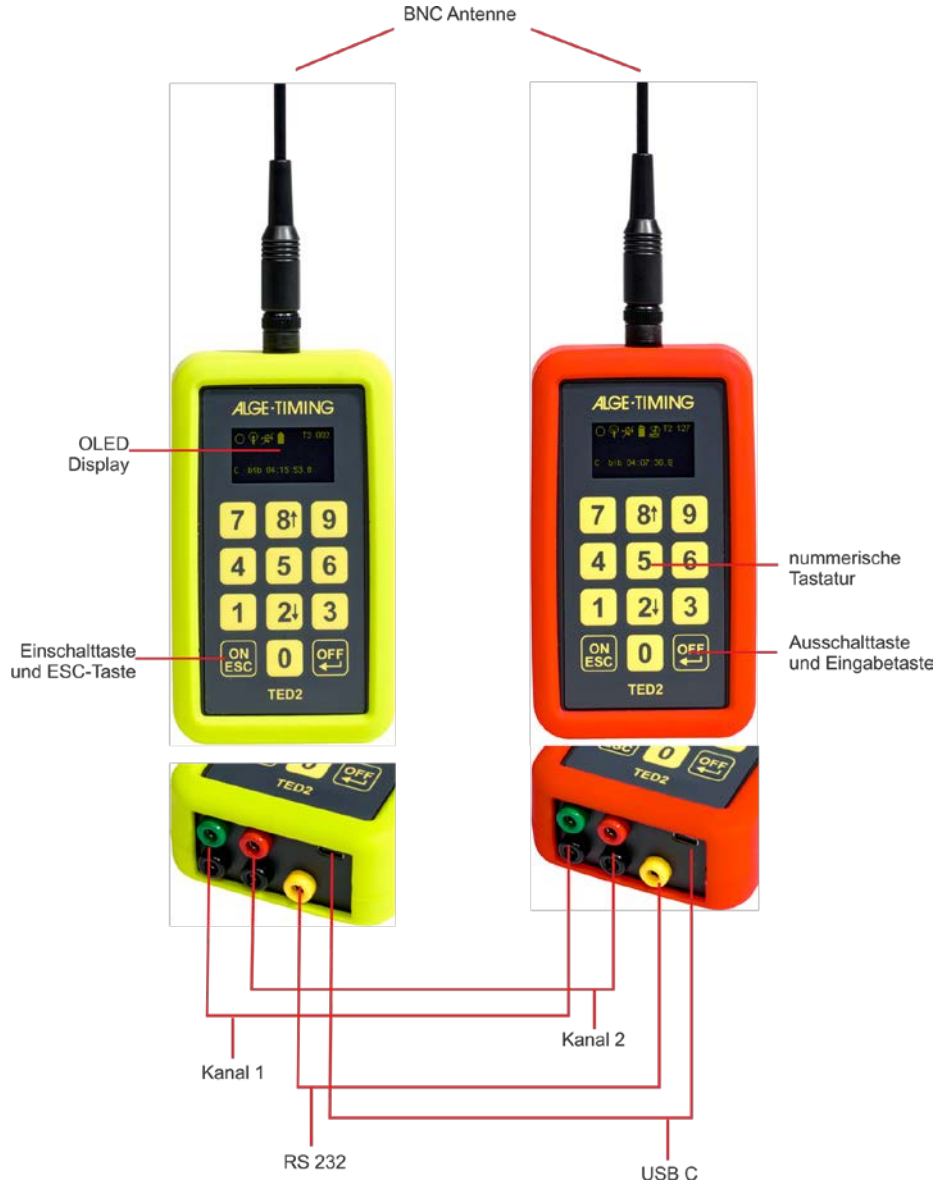

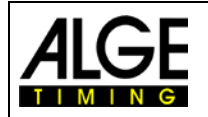

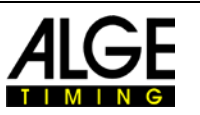

#### **Einschalten:**

Drücken Sie die ON Taste, bestätigen Sie mit  $\leftarrow$ . Diese Vorgehensweise verhindert unbeabsichtigtes Einschalten. Wenn Sie nur ON drücken, wird der Name (ID) des Geräts angezeigt.

#### **Ausschalten:**

Drücken Sie 3 Sekunden lang die OFF Taste. Lassen Sie zur Bestätigung die OFF Taste los und drücken Sie sie erneut. Mit ESC oder jeder anderen Taste können Sie das Ausschalten abbrechen.

## <span id="page-6-0"></span>*2.1 Funkübertragung*

## <span id="page-6-1"></span>**2.1.1 Übertragen von Zeiten**

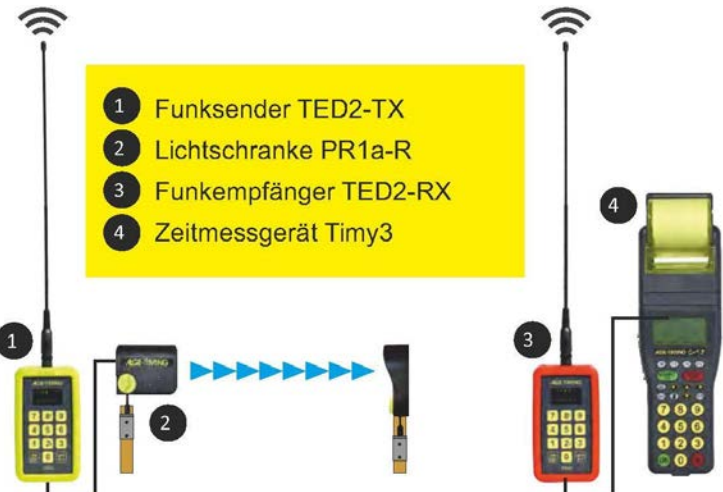

Die Zeiten werden nach einem speziellen, zum Patent angemeldeten, Verfahren dreimal hintereinander übertragen. Dies dient der Übertragungssicherheit und um Auslöschungen zu verhindern. Die Übertragung kann, abhängig vom Kanal, bis zu 2,1 Sekunden dauern. Ist bereits die erste Übertragung erfolgreich, so kann der Zeitimpuls beim Empfänger mit einer Verzögerung von genau 0,1s als Impuls ausgegeben werden. Da aber beim TED2 auch die Startnummern übertragen werden, empfehlen wir den Timy2 bzw. Timy3 mit dem Kabel 319-03 oder 327-02 zu verbinden.

Die Impulsausgabe ist ausschließlich für die Kompatibilität zu älteren Geräten gedacht. Dafür benötigen Sie dann ein Kabel 000-xx pro Kanal. Die Übertragung ist in diesem Modus nicht so sicher, da diese innerhalb 0,1s erfolgen muss und auch ein Nachsenden von Zeiten ist nicht möglich.

#### Hinweis:

Beim OPTIcx funktioniert die Impulsausgabe nur für den Start. Diese ist für das Ziel nicht geeignet, da nur ein kurzer Impuls ausgegeben wird. Das Zielbild wäre dann ggf. abgeschnitten.

#### **Achtung:**

Die sichere Datenübertragung funktioniert bei den Timy2 bzw. Timy3 Programmen "PC-Timer, Backup und Stopwatch". Für die übrigen Programme verwenden Sie bitte den Kompatibilitätsmodus TED-RX mit dem Kabel 327-02. Siehe auch [3.1.9](#page-17-1)

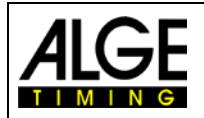

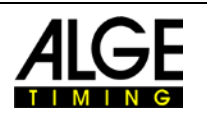

#### <span id="page-7-0"></span>**2.1.2 Beispielschemas**

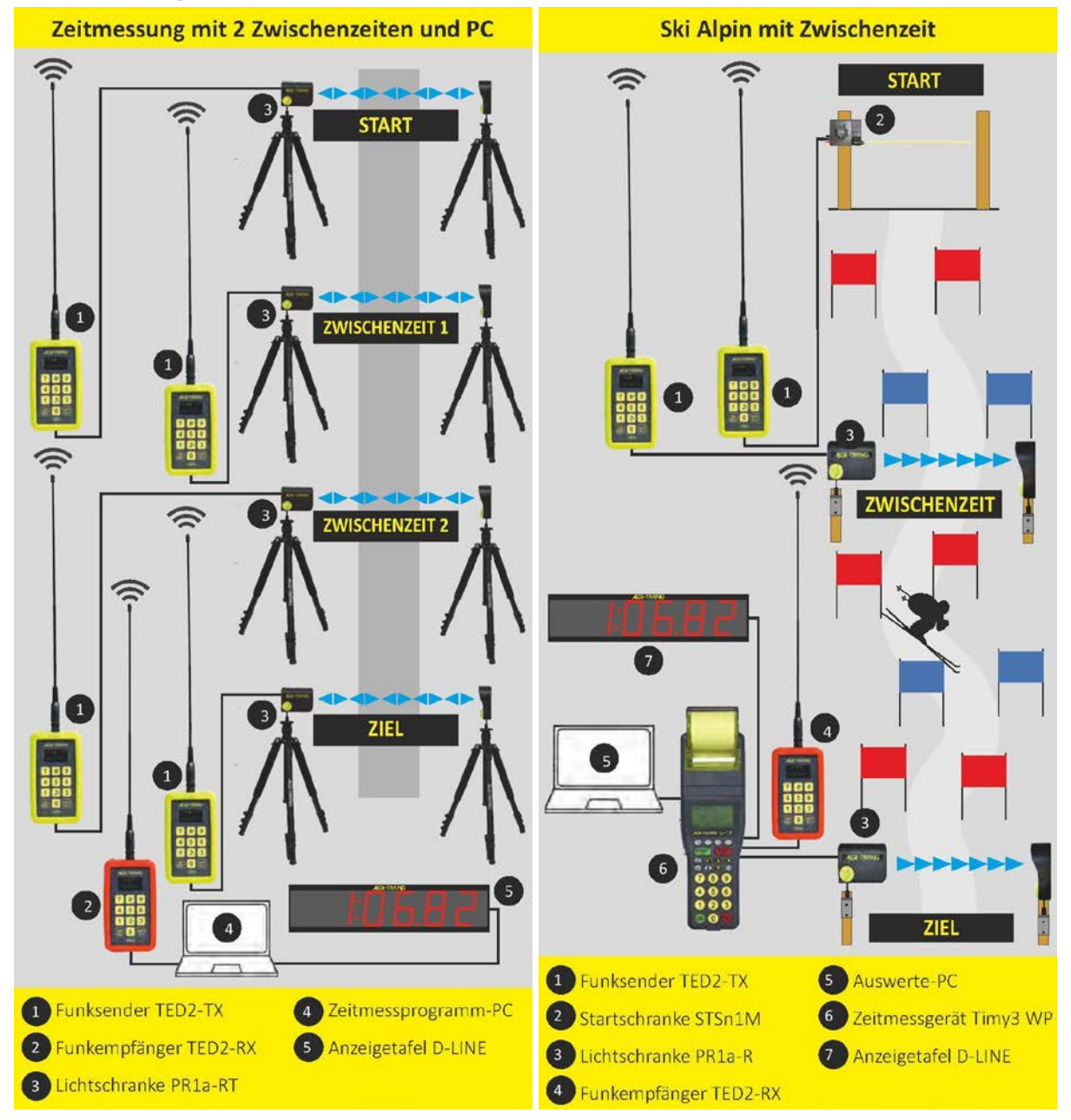

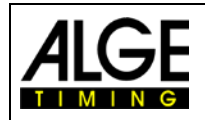

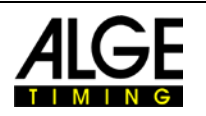

#### <span id="page-8-0"></span>**2.1.3 Übertragen von RS232 Daten**

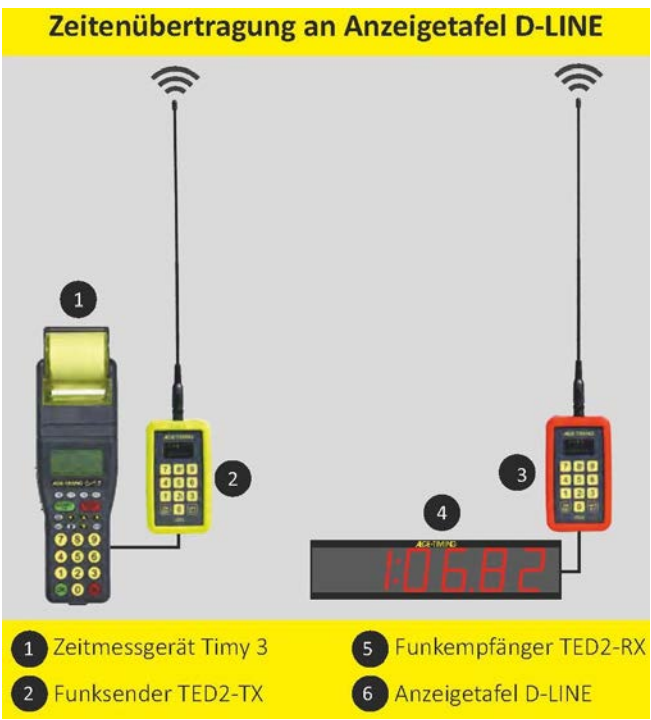

Die Datenübertragung von RS232 Daten ist für Anzeigedaten konzipiert. Es können aber auch beliebige andere Daten übertragen werden. Beim Sender ist die Baudrate auf 2400 Baud eingestellt. Der Empfänger erkennt automatisch, ob es sich um Zeiten oder Daten handelt. Zeiten werden automatisch mit 9600 Baud ausgegeben, Daten mit 2400 Baud.

<span id="page-8-1"></span>Beim Sender ist die Datenschnittstelle ein Eingang, beim Empfänger ein Ausgang.

## *2.2 Display*

Das OLED-Display des TED2 hat eine Auflösung von 128 x 64 Pixel. Nach 5 Minuten Inaktivität schaltet sich das Display aus. Durch einen Zeitmessimpuls oder Drücken einer Taste wird es wieder eingeschaltet.

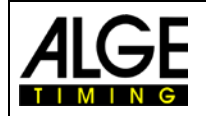

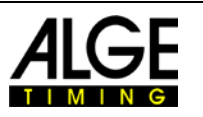

#### <span id="page-9-0"></span>**2.2.1 Statusleiste**

Beim Einschalten des Geräts erscheint das Hauptmenü. Oben am Display wird eine Statusleiste angezeigt.

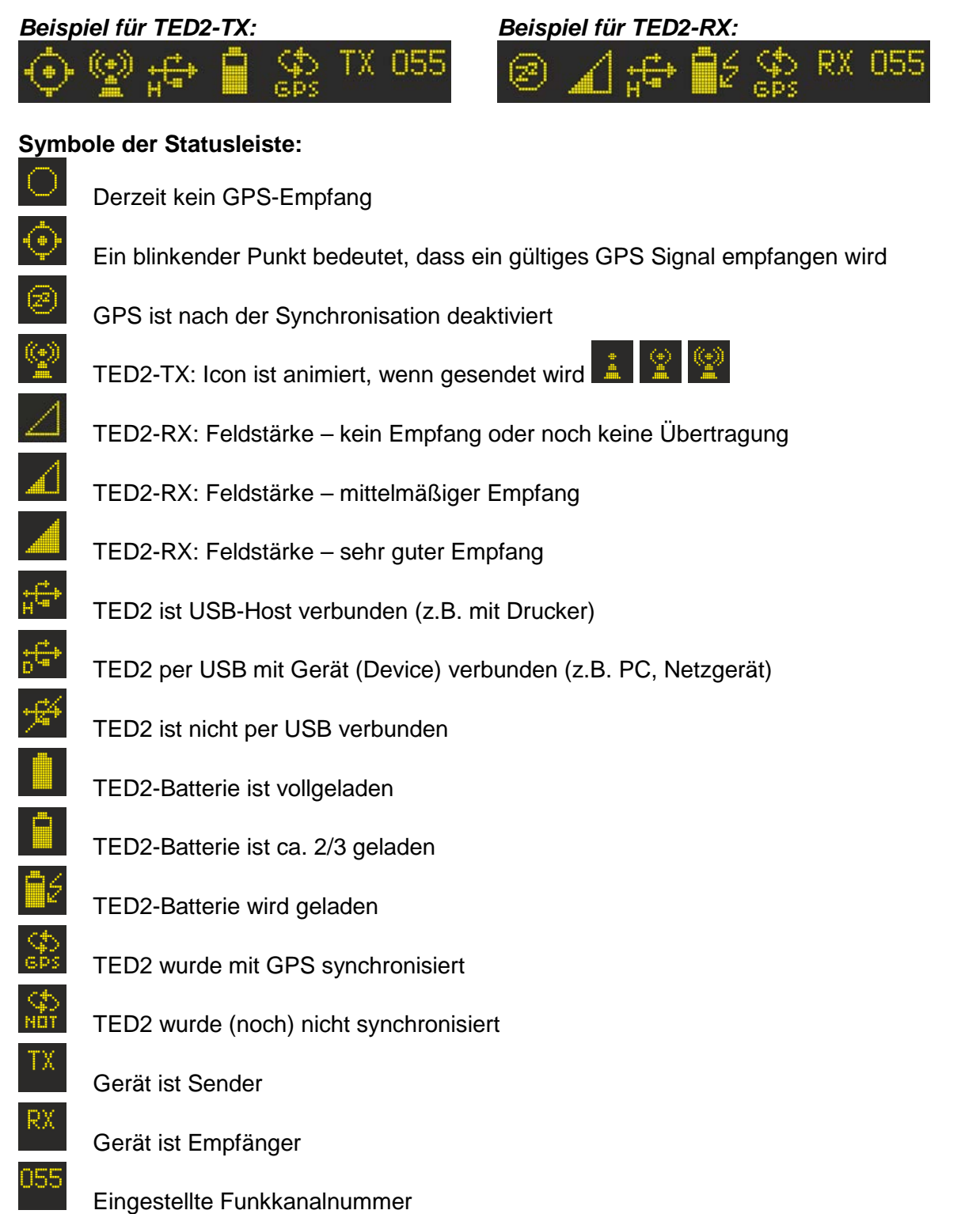

Das erste Icon von links ist der [GPS Status.](#page-17-2) Das nächste Icon von links zeigt die zuletzt empfangene Signalstärke (RX) oder zeigt den Sendevorgang (TX).

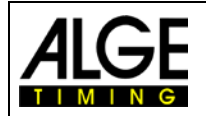

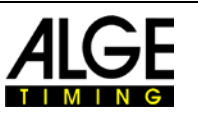

Das dritte Icon ist das [USB Icon.](#page-11-2) Es ist durchgestrichen, wenn keine USB-Datenverbindung besteht. Note: Eine Stromversorgung ist keine Datenverbindung, in diesem Fall ist das Icon durchgestrichen.

Das vierte Icon von links zeigt den Ladestatus der Batterie an, das fünfte Icon den Synchronisationsstatus. Am Anfang ist das Gerät nicht synchronisiert. Nach der Synchronisation zeigt das Icon die Art der Synchronisation, GPS oder EXT. Das Gerät muss für die Zeitmessung synchronisiert sein. Sie erhalten keine Impulse, ohne dass das Gerät synchronisiert ist. Die Standardeinstellung ist die GPS-Synchronisation, welche die höchstmögliche Genauigkeit ermöglicht. Am rechten Ende befindet sich der Hinweis, ob es sich um einen Sender (TX) oder Empfänger (RX) handelt und welcher Funkkanal eingestellt ist.

Auf dem Display blinkt die Startnummer. Zum Bestätigen der nächsten Startnummer drücken Sie  $\leftarrow$ . Zum Ändern geben Sie die Startnummer ein und bestätigen mit  $\leftarrow$ .

#### Anmerkung:

Wenn Sie einen falschen Impuls unterdrücken möchten, geben Sie "0" und  $\leftarrow$  ein. Dies deaktiviert folgende Impulse. Sie erkennen deaktivierte Impulse an einem blinkenden Kreis.

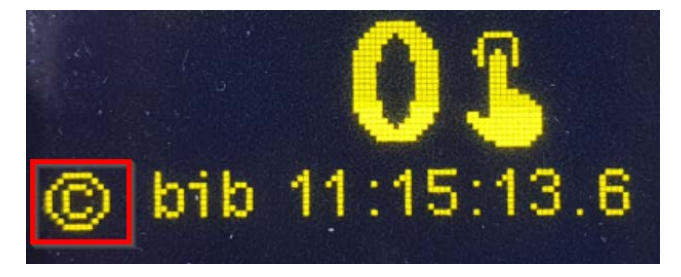

#### <span id="page-10-0"></span>**2.2.2 Zeit**

Im unteren Bereich des Displays können Sie die laufende Zeit sehen. Ganz unten finden Sie den letzten Zeitmessimpuls (Kanal, Startnummer und Zeit).

## <span id="page-10-1"></span>*2.3 Tastatur*

Der TED2 ist mit einer spritzwassergeschützten Folientastatur mit 12 Tasten ausgestattet.

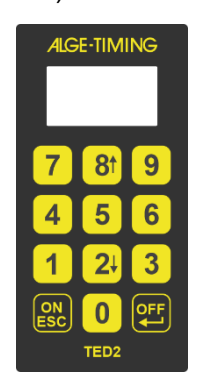

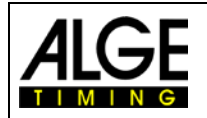

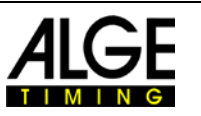

## <span id="page-11-0"></span>*2.4 Verbindungen*

#### <span id="page-11-1"></span>**2.4.1 Zeitmesskanäle**

Der TED2 hat zwei Zeitmesskanäle mit Bananenbuchsen: 1 grün/schwarz (Standardeinstellung: C0), 1 rot/schwarz (Standardeinstellung: C1) mit 1/10.000 Sekunde Präzision. Die Kanalverwendung kann im Menü von C0..C9 angepasst werden

#### <span id="page-11-2"></span>**2.4.2 USB**

Der TED2 verfügt über eine USB-C Schnittstelle, die zum Aufladen und für Datenübertragung genutzt werden kann. Am PC simuliert die USB-Schnittstelle einen virtuellen COM-Port. Für Windows 7 OS und älter benötigen Sie einen [Treiber,](https://alge-timing.com/alge/download/driver/MT1Win8.exe) um diesen COM-Port zu nutzen. Mit neueren OS können Sie den [Treiber](https://alge-timing.com/alge/download/driver/MT1Win8.exe) installieren, um den richtigen Namen im Gerätemanager anzuzeigen. Dies ist aber nicht notwendig. Dieser virtuelle COM-Port benutzt das gleiche Datenprotokoll wie die Timy- MT1- und TDC800x-Serien.

Keine Verbindung zum PC wird durch ein durchgestrichenes USB-Symbol angezeigt:

Eine bestehende Datenverbindung zum PC und Ladung des Akkus:

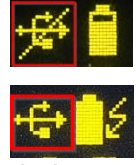

Das Blitzsymbol zeigt eine bestehende externe Stromversorgung an. Wenn der Akku geladen wird, ist das Batteriesymbol animiert. Der TED2 muss für das Aufladen nicht eingeschaltet sein.

#### Hinweis:

Bei Anschluss an einen PC oder ein Ladegerät wird ein "D" (Gerät) angezeigt. Beim Anschluss an einen Drucker wird "H" (Host) angezeigt.

#### <span id="page-11-3"></span>**2.4.2.1 Firmware Update**

Für ein Firmware Update benötigen Sie die [Firmware Update](https://alge-timing.com/alge/download/software/FirmwareUpdaterSetup.exe) Software.

Beginnen Sie mit der Installation dieser Software, dann schließen Sie den TED2 an den PC an. Die Firmware Update Software erkennt das angeschlossene Gerät automatisch. Sie können wählen, ob Sie die neueste Firmware Version aus dem Internet oder von einer lokalen Datei updaten möchten. Letzteres kann für eine Offline-Installation nützlich sein.

Sobald der TED2 in der Firmware Update Software gefunden ist, klicken Sie "Start update" um den Update-Prozess zu beginnen.

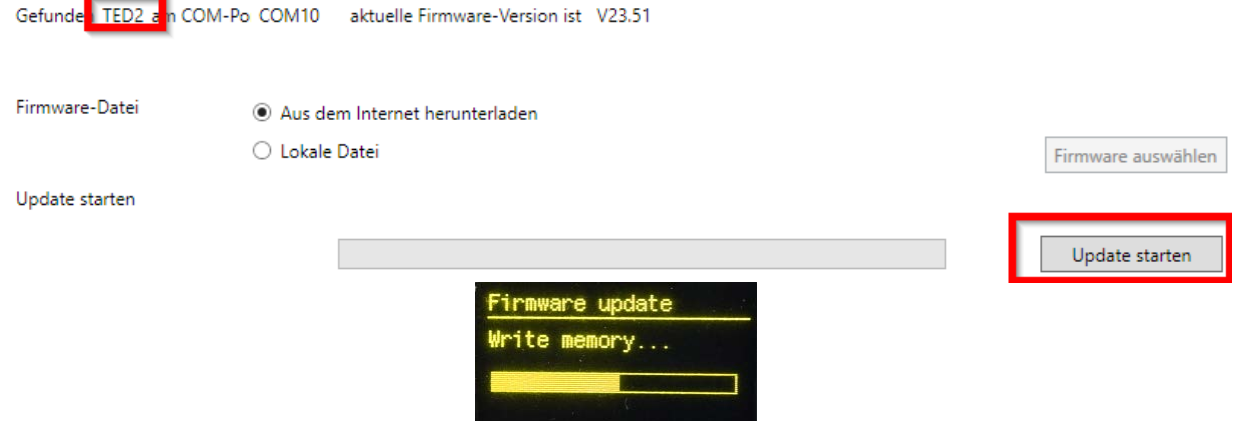

Nach der Beendigung des Downloads, drücken Sie ON/ESC zum Neustart des Gerätes.

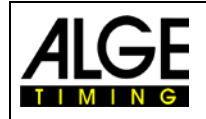

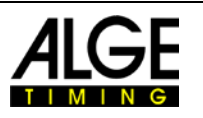

## <span id="page-12-0"></span>**3 Bedienung**

<span id="page-12-1"></span>Im Hauptmenü können Sie die Startnummer eingeben und mit + bestätigen.

## *3.1 Menü*

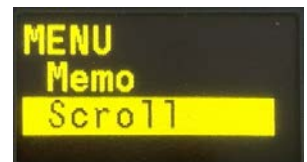

Mit der ESC-Taste öffnen Sie das Auswahlmenü. Mit erneutem Drücken auf ESC kehren Sie zum Hauptdisplay zurück. Benutzen Sie zur Auswahl die Pfeiltasten ('2' für aufwärts, '8' für abwärts). Mit  $\leftarrow$  bestätigen Sie die Auswahl.

## <span id="page-12-2"></span>**3.1.1 Kanal Status ändern (Channel)**

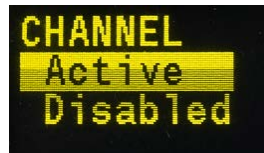

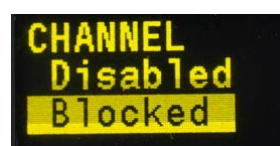

 Der erste Menüpunkt ist das Kanalmenü. In diesem Menü können sie die Zeitmesskanäle auf "Active", "Disabled" und "Blocked" einstellen. Wenn ein Zeitmesskanal "Disabled" ist, wird keine Zeit gespeichert. Dies wird während Pausen benutzt, um unnötige Datenübertragungen zu vermeiden. Stellen Sie "Blocked" während des Wettbewerbs ein, wenn Sie nicht sicher sind, ob der nächste Impuls gültig ist. Benutzen Sie "Active" für den normalen Betrieb. Sie können mit den Pfeiltasten auswählen. Damit Sie schnell reagieren können, ist diese Einstellung sofort aktiv. Sie brauchen nicht zu bestätigen. Mit ESC oder + können Sie ins Hauptmenü zurückkehren. Auf dem Hauptschirm können Sie in der linken unteren Ecke den aktuellen Status sehen. Wenn Kanäle blockiert sind, blinkt ein Kreis um das C. Das C ist durchgestrichen, wenn die Kanäle deaktiviert sind. Bei normalem Betrieb wird nur das C ohne Blinken angezeigt.

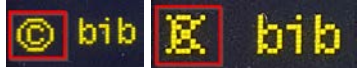

## <span id="page-12-3"></span>**3.1.2 Ständige Auslösung (Pulse Hold)**

Wenn ein Zeitmesskanal ständig ausgelöst ist, fängt das Kanaldisplay nach 5 Sekunden (Standard) an zu blinken. Dies wäre z. B. der Fall, wenn die Lichtschranke nicht richtig ausgerichtet ist. Sollte dieser Fehlerfall auftreten, so wird alle 10 Sekunden ein Fehlerstatus an den Empfänger übertragen. Beim Empfänger wird dann eine entsprechende Fehlermeldung angezeigt um ggf. den Zeitmesser zu informieren.

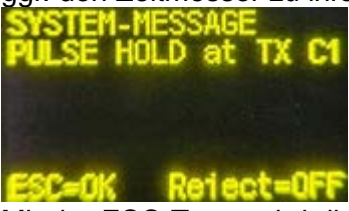

Mit der ESC-Taste wird die Meldung geschlossen. Mit der "OFF"-Taste wird die Meldung dauerhaft beim Empfänger deaktiviert.

Diese Funktion kann für jeden Zeitmesskanal separat eingestellt werden. Weitere Details finden Sie unter Punkt [3.1.6.1](#page-15-1)

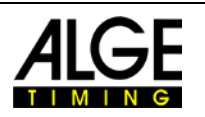

#### <span id="page-13-0"></span>**3.1.3 Memo**

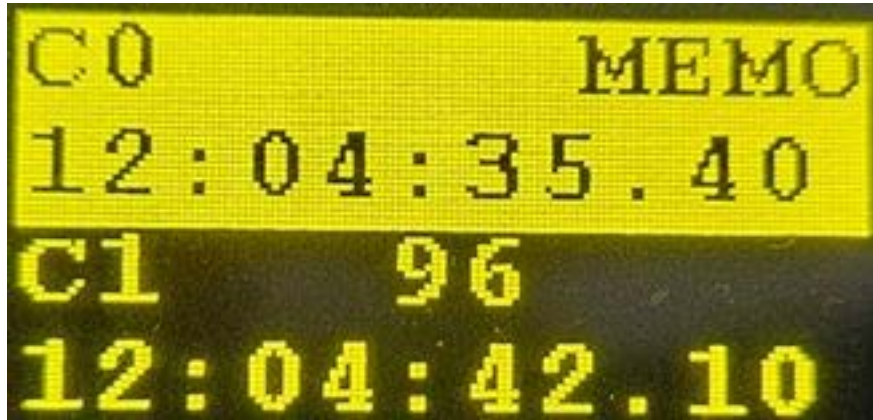

Mit dem "Memo"-Menü können Sie in den Memo-Modus schalten. Dieser Modus wird benutzt, wenn nicht klar ist, welche Wettbewerber der nächste ist, z. B. im Zielbereich, wenn Sie die Wettbewerber nicht sehen können.

Die Startnummer der ersten Zeit blinkt. Bestätigen Sie die vorgegebene Startnummer mit + oder geben Sie eine neue Startnummer ein und bestätigen mit  $\leftarrow$ .

Wenn Sie einen Impuls löschen möchten, geben Sie Startnummer 0 ein oder drücken Sie ESC und bestätigen mit  $\leftarrow$ .

Wenn Sie einen weiteren Impuls bearbeiten möchten, können Sie den Edit-Modus mit 2 x ESC verlassen und zur gewünschten Zeit scrollen. Drücken Sie zum Bearbeiten. Sie können die Startnummer eingeben und mit + bestätigen.

Verlassen Sie den Memo-Modus mit ESC.

Es kann vorkommen, dass 2 Teilnehmer gleichzeitig den Zeitmesspunkt passieren. Sie erhalten dann nur einen Impuls. Sie können die Zeit verdoppeln, indem Sie die ESC-Taste mindestens 3 Sekunden lang gedrückt halten. Im Display wird dann anstatt "Memo" "COPY" angezeigt. Bestätigen Sie die Zeitverdopplung mit der Eingabetaste. Wiederholen Sie diesen Schritt wenn es mehr als zwei Teilnehmer waren.

#### <span id="page-13-1"></span>**3.1.4 Scroll**

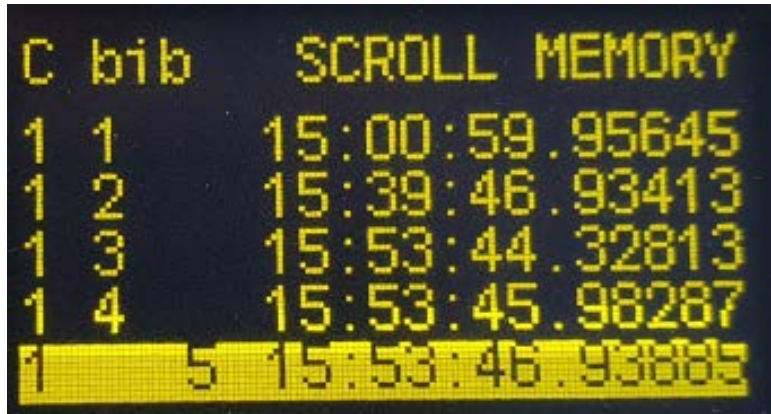

Im "Scroll"-Menü können Sie die Zeitmessimpulse prüfen und die Startnummerninformation bearbeiten. Scrollen Sie mit den Pfeiltasten (,2' für aufwärts, ,8' für abwärts) zu der gewünschten Zeit. Mit  $\leftarrow$  können Sie diese Startnummer bearbeiten. Geben Sie die neue Startnummer ein und bestätigen mit  $\leftarrow$ . Wenn Sie 0' als Startnummer eingeben, wird die Zeit gelöscht. Verlassen Sie den Scroll-Modus mit ESC.

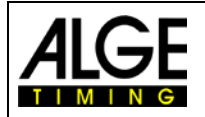

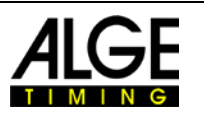

## <span id="page-14-0"></span>**3.1.5 Allgemein <GENERAL>**

Dies ist das Menü für allgemeine Informationen und Einstellungen.

#### <span id="page-14-1"></span>**3.1.5.1 Information (Info)**

Allgemeine Informationen über den TED2-Gerät wie Seriennummer, Sync-Einstellung, belegter Speicherplatz, Software-Version und aktuelle Genauigkeit des Geräts (nur verfügbar mit GPS 3D-fix und mindestens 10 Minuten Betriebsdauer und externer Stromversorgung).

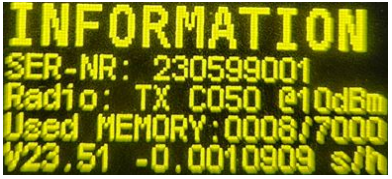

Wenn Sie im Info-Menü die Pfeiltaste nach unten (8) drücken, können Sie die folgenden Sondereinstellungen ändern:

#### <span id="page-14-2"></span>**3.1.5.2 Speicher löschen (Clear Mem)**

Der TED2 speichert automatisch alle Zeitmessimpulse. Beim Ausschalten werden die Zeiten im Flash-Speicher gespeichert. Beim Einschalten werden diese Zeiten automatisch wiederhergestellt. Wenn der Speicher voll ist, werden die ältesten Impulse überschrieben.

Hier können Sie gespeicherte Zeiten löschen. Bestätigen Sie mit + wenn Sie fortfahren möchten. Sonst drücken Sie ESC zum Verlassen.

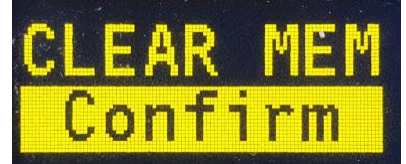

#### <span id="page-14-3"></span>**3.1.5.3 Speicher auf RS232 senden <Send Mem>**

Man kann die gespeicherten Daten über die RS232-Schnittstelle (gelbe und schwarze Bananenbuchse) hinausschicken.

## <span id="page-14-4"></span>**3.1.5.4 Speicher drucken <Print Mem>**

Es besteht die Möglichkeit, alle gespeicherten Daten auf einem Drucker P6-USB auszudrucken. Diese Funktion ist nur verfügbar, wenn die USB-Schnittstelle einen Drucker erkennt.

## <span id="page-14-5"></span>**3.1.5.5 Synchronisationsimpuls für andere Geräte <Sync out>**

Sie können andere Geräte mit einem Zeitmessimpuls auf C0 synchronisieren. Eine Bestätigung wird zur vollen Minute angezeigt.

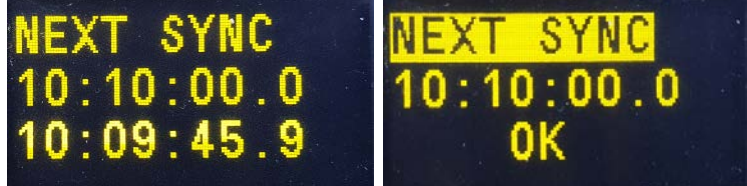

Anmerkung:

Diese Funktion ist nur aktiv wenn der TED2 bereits synchronisiert wurde.

## <span id="page-14-6"></span>**3.1.5.6 GPS-Empfang <GPS>**

Wenn kein GPS-Empfang möglich ist:

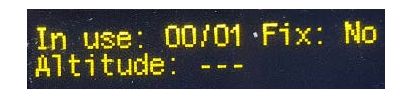

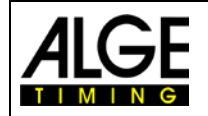

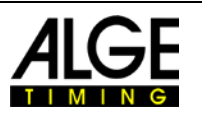

In der Abbildung rechts sehen Sie den normalen Betrieb mit mehr als 3 Satelliten. Dieses Beispiel zeigt 7 Satelliten von 26 erreichbaren Satelliten. Sie können auch die Höhe und die GPS-Signalstärke der 7 genutzten Satelliten erkennen.

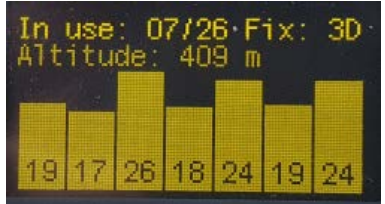

Der GPS-Empfänger nutzt GPS-, GLONASS- und GALILEO-Satelliten.

## <span id="page-15-0"></span>**3.1.6 Einstellungen (Settings)**

#### <span id="page-15-1"></span>**3.1.6.1 Kanaleinstellungen (Green Chan. und Red Chan.)**

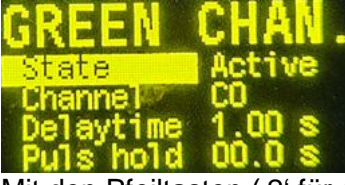

Mit den Pfeiltasten (,2' für aufwärts, ,8' für abwärts) können Sie die Einstellung anwählen. Mit  $\leftarrow$  können Sie diese Einstellung bearbeiten. Wählen Sie die Einstellung aus und bestätigen Sie diese mit **+** Durch Drücken der ESC Taste verlassen Sie die Einstellung ohne diese zu ändern.

#### State:

Hier wird angezeigt ob die Kanäle aktiv (Active), deaktiviert (Disabled) oder blockiert (Blocked) sind. Dies ist immer für beide Kanäle gleich. Wie Sie den Status ändern können, ist in [3.1.1](#page-12-2) beschrieben.

#### Channel:

Hier können Sie die Kanalverwendung für den grünen beziehungsweise roten Kanal bestimmen. Standardmäßig sind der grüne Kanal C0 und der rote Kanal C1. Wenn Sie aber beispielsweise eine Zwischenzeit mit C2 messen möchten, dann können Sie das hier entsprechend umstellen. Wenn der Empfänger den eingestellten Kanal innerhalb 0,1s empfängt, dann wird für 100ms ein Impuls an den Bananenbuchsen ausgegeben. Dies dient vor allem zur Kompatibilität mit älteren Geräten.

#### Delay time:

Mit Hilfe der Totzeit können Sie Mehrfach-Impulse unterdrücken. Wählen Sie diese aber nicht zu groß, sonst könnten schnell hintereinander auftretende Impulse unterdrückt werden. Standardmäßig ist dies 1s für C0 und 0,3s für C1.

#### Pulse Hold:

Diese Funktion dient dazu um Dauerauslösungen zu erkennen. Ist ein Kanal nach Ablauf der eingestellten Zeit nicht wieder in den Ruhezustand zurückgekehrt dann wird eine Warnung ausgegeben. Auf dem entsprechenden Gerät fängt der dauernd ausgelöste der Kanal an zu blinken. Dieser Status wird auch vom Sender auf den Empfänger übertragen. Beim Empfänger wird dann eine Warnung mit dem dauernd ausgelösten Kanal angezeigt.

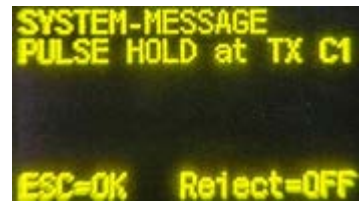

In diesem Beispiel ist der Zeitmesskanal C1 beim Sender dauernd ausgelöst. Standardmäßig ist diese Funktion für den Kanal C0 deaktiviert (Pulse hold = 0.0). Für C1 ist die voreingestellte Zeit 5 Sekunden.

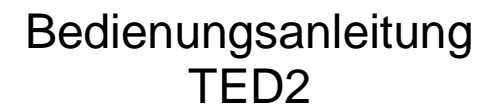

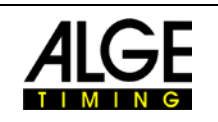

#### <span id="page-16-0"></span>**3.1.6.2 Zeitzone einstellen (Time Zone)**

Über das GPS wird die UTC (Greenwich) Zeit empfangen. Damit Ihre lokale Zeitzone und ggf. die Sommerzeit berücksichtigt wird, können Sie hier die Zeitzone einstellen. Standardmäßig ist MEZ = UTC+1 eingestellt.

Um die Einstellung zu ändern, drücken Sie die Enter-Taste. Mit den Pfeiltasten können Sie den Wert in 0,5-Stundenschritten ändern. Bestätigen Sie die neue Einstellung mit der Enter-Taste. Mit der ESC-Taste verlassen Sie das Menü.

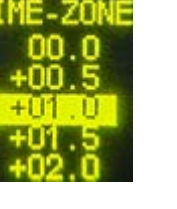

#### <span id="page-16-1"></span>**3.1.6.3 Frequenz einstellen (Frequency)**

In diesem Menü können Sie die gewünschte Sendefrequenz einstellen. Die Sendefrequenz ist in Kanäle (Kanal 0 bis 138 bzw. 433.0625 bis 434,7875Mhz) unterteilt. Sender und Empfänger müssen denselben Kanal verwenden. Standardmäßig ist der Kanal 99 eingestellt.

Sollte die eingestellte Frequenz bereits von einem andern Funksystem belegt sein, dann müssen Sie den Kanal beim Sender und beim Empfänger entsprechend umstellen.

#### <span id="page-16-2"></span>**3.1.6.4 Sendeleistung einstellen (TX Power)**

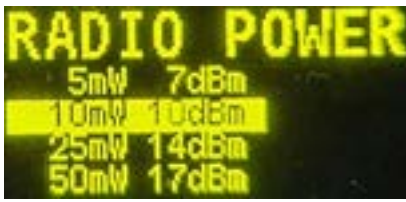

Das Gerät arbeitet im EU-weit harmonisierten ISM Band. In der EU dürfen Funkgeräte bis zu 10mW (SRD) lizenzfrei verwendet werden. Einige Länder erlauben bis zu 500mW Sendeleistung. Je nach Land ist eine Sendeleistung >10mW verboten, lizenzpflichtig oder sogar erlaubt. Als Benutzer müssen Sie sich vorab erkundigen, ob eine höhere Sendeleistung im verwendeten Gebiet zulässig ist. Wenn Sie eine Sendeleistung einstellen die größer als 10mW ist, erscheint eine Warnung ob die Einstellung legal ist:

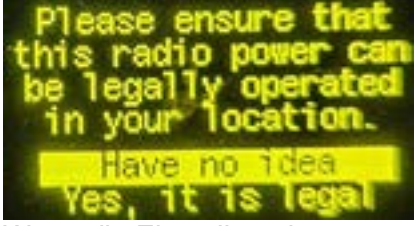

Wenn die Einstellung im verwendeten Gebiet legal ist, dann wählen Sie "Yes, it is legal". Sonst wählen Sie bitte "Have no idea". Die Sendeleistung wird dann auf Standard zurückgestellt. Dieses Menü ist nur beim Sender verfügbar.

## <span id="page-16-3"></span>**3.1.7 Nachsenden von Zeiten (Resend)**

In diesem Menü können Sie Zeiten manuell nachsenden, wenn eine oder mehrere Zeiten nicht angekommen sind. Mit den Pfeiltasten können Sie die Anzahl der nachzusendenden Zeiten einstellen. Starten Sie den Nachsendevorgang mit +. Mit der ESC Taste verlassen Sie das Menü ohne zu senden. Dieses Menü ist nur beim Sender verfügbar. Tipp:

Wenn Sie eine ganz bestimmte Zeit nachsenden möchten: Wechseln Sie in den Scroll Modus. Mit  $\leftarrow$  wählen Sie die Zeit aus (= Startnummer editieren). Dann drücken Sie erneut die  $\leftarrow$ Taste. Die Zeit wird dann sofort erneut gesendet.

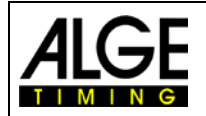

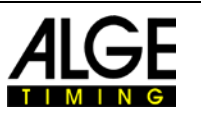

## <span id="page-17-0"></span>**3.1.8 Feldstärketest (Fieldtest)**

Dieses Menü ist nur beim Sender verfügbar. Starten Sie in diesem Menü den Feldstärketest mit . Der Sender beginnt dann für 60 Sekunden dauerhaft zu senden. Wenn der Empfänger das Signal erkennt, dann wird die Feldstärke groß angezeigt. Je größer das Dreieck angezeigt wird, desto besser ist das empfangene Signal. So können Sie für den Sender und den Empfänger einen geeigneten Standort bestimmen. Üblicherweise sollte sich dieser so hoch wie möglich über dem Boden befinden.

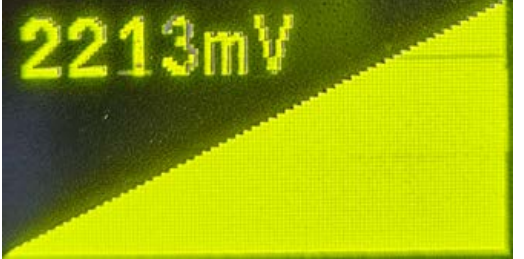

Je höher dieser Wert ist, desto besser ist der Empfang. Wenn keine Feldstärke am Empfänger angezeigt wird, dann ist dieser außerhalb der Reichweite. Ab etwa 1200mV ist ein stabiler Empfang möglich.

Sie können diesen Feldstärketest jederzeit mit "ESC" abbrechen.

#### <span id="page-17-1"></span>**3.1.9 Kompatibilitätseinstellung TED-RX**

Verschiedene Geräte und Programme, wie beispielsweise Timy Training Ref, verwenden den TED-RX Modus. Für diesen Kompatibilitätsmodus benötigen Sie das Kabel 327-02, standardmäßig ist der TED-RX Modus ausgeschaltet.

Für die Timy Programme "Stopwatch und Backup" verwenden Sie bitte nicht den TED-RX-Modus. Der Standardmodus ist durch mehrmalige Übertragung deutlich sicherer. Für den Standardmodus verwenden Sie das Kabel 319-03 oder 327-02 (grüner Stecker wird nicht verbunden).

<span id="page-17-2"></span>Dieses Menü ist nur beim Empfänger verfügbar.

## **4 GPS und Synchronisation**

Nach dem Einschalten des TED2 wird der interne GPS-Empfänger aktiviert. Wird ein gültiges GPS-Signal empfangen, dann wird der TED2 vom GPS Synchronisiert. Für ein gültiges GPS-Signal muss man mindestens 4 GPS-Satelliten empfangen.

Wenn die GPS-Synchronisierte Zeit nicht übereinstimmt, dann muss man die Zeitzone einstellen (siehe [3.1.6.2\)](#page-16-0). Erst wenn das Gerät synchronisiert ist, kann der TED2 Zeitmessimpulse verarbeiten bzw. als Impuls ausgeben. Dies betrifft auch den Kompatibilitätsmodus beim TED2-RX mit Kabel 327-02.

Hat man keinen GPS-Empfang (z.B. in Hallen), dann kann man entweder aus der Halle hinausgehen um das Gerät mit der Tageszeit zu synchronisieren oder dies manuell machen.

## <span id="page-17-3"></span>*4.1 Manuelle Synchronisation*

Man kann den TED2 auch manuell auf die Tageszeit synchronisieren. Dies ist allerdings nur möglich, solange das Gerät nicht über GPS synchronisiert wurde.

- Taste **ESC** drücken
- Mit der  $\frac{21}{4}$  auf <General> navigieren
- Taste **drücken**
- Mit der  $\frac{2!}{}$  auf < *S*ynchronization
- $\bullet$  Taste  $25$  drücken
- Tageszeit eingeben in Stunden und Minuten

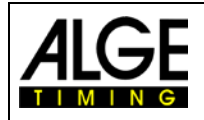

•

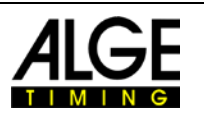

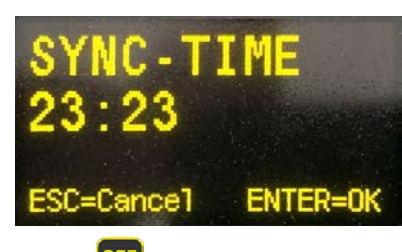

- Taste **drücken**
- Im Display ist jetzt für die Synchronisation bereit und zeigt die eingegebene Tageszeit

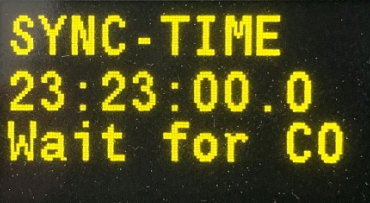

• Wenn die eingegebene Tageszeit erreicht wird über den Kanal C0 (grüne und schwarze Bananenbuches) einen Startimpuls erzeugen. Die Tageszeit läuft mit diesem Impuls an.

**Achtung:** Wird manuell synchronisiert, dann ist keine weitere Synchronisation mehr möglich bis das Gerät ausgeschalten wird. Der GPS-Empfänger ist ausgeschaltet.

## <span id="page-18-0"></span>*4.2 GPS-Anzeige*

Der interne GPS-Empfänger ist immer aktiviert. Sie können seinen Status in der linken oberen Ecke der Statusleiste erkennen.

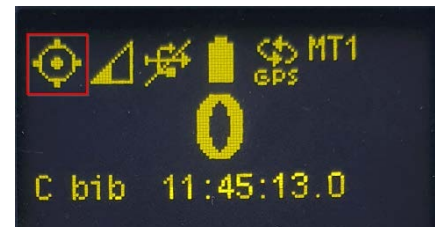

Kein GPS-Empfang:

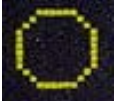

Guter GPS-Empfang mit 3D-fix:

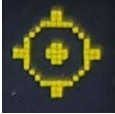

3D-Fix wird durch vier Punkte um den Kreis angezeigt. Der blinkende Punkt in der Mitte zeigt den korrekten Empfang des hochpräzisen zweiten Impulses.

#### Anmerkung:

Der Abstand zwischen zwei oder mehr TED2 Geräten muss mindestens 30 cm betragen, da sonst der GPS-Empfang gestört werden kann.

## <span id="page-18-1"></span>*4.3 Automatische Justierfunktion*

Jede Uhr (Quarz) hat Abweichungen. Diese Abweichungen hängen von Temperatur und Alterung ab, d. h. die Uhr geht manchmal schneller oder langsamer.

Sobald der TED2 einen 3D-Fix empfängt, kann es den internen Quarz justieren. Umso länger der TED2 ein GPS-Signal empfängt, desto genauer wird es. Dies eliminiert Temperatur- und Alterungseinflüsse. Diese Technik macht eine erneute Synchronisation, die einen Zeitsprung verursachen würde, überflüssig. Die aktuelle Genauigkeit wird im Info Menü (siehe [3.1.5.1\)](#page-14-1) angezeigt.

#### Anmerkung:

Im Batteriebetrieb wird das GPS, nach dem Synchronisieren, zum Stromsparen deaktiviert (ab Firmware V21.C1). Der Quarz-Abgleich wird deshalb nur bei externer Spannungsversorgung durchgeführt.

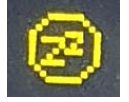

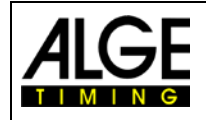

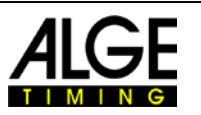

## <span id="page-19-0"></span>**5 Software**

## <span id="page-19-1"></span>*5.1 Auswertesoftware*

Wenn Ihre Auswertesoftware mit seriellen Daten arbeitet und das Kommunikationsprotokoll unterstützt (Timy- oder TDC 800x-Serie, Tageszeitformat) können Sie es nutzen, um die Zeitstempel direkt über USB-Schnittstelle zu lesen.

Seit der Firmware V23.51 wird im Protokoll unterschieden, ob es sich um eine sequenzielle Startnummer oder um eine manuell eingegebene Startnummer handelt. Wenn eine Startnummer explizit eingegeben wird, dann wird diese Zeit mit einem "\*" als "richtig" markiert. Dies entspricht der Funktionalität beim Timy Backup mit STN\* Feature.

## <span id="page-19-2"></span>**5.1.1 Auswertung mit Time.NET2**

Wenn Sie den TED2 direkt mit dem Time.NET2 verwenden möchten:

Stellen Sie bitte unter "Zeitmessung (RS23)" als Gerät "TED2" oder "Timy Backup" ein wenn Sie das STN\* Feature verwenden möchten. Das STN\* Feature erkennt, ob eine Startnummer fortlaufend ist oder manuell eingegeben wurde. Hätte beispielsweise der Starter vergessen eine Startnummer einzugeben, dann würde diese als "potentiell ungültig" erkannt. Wenn Sie das STN\* Feature nicht verwenden möchten, dann stellen Sie "Timy Stopwatch" als Gerät ein.

## <span id="page-19-3"></span>**6 Technische Daten**

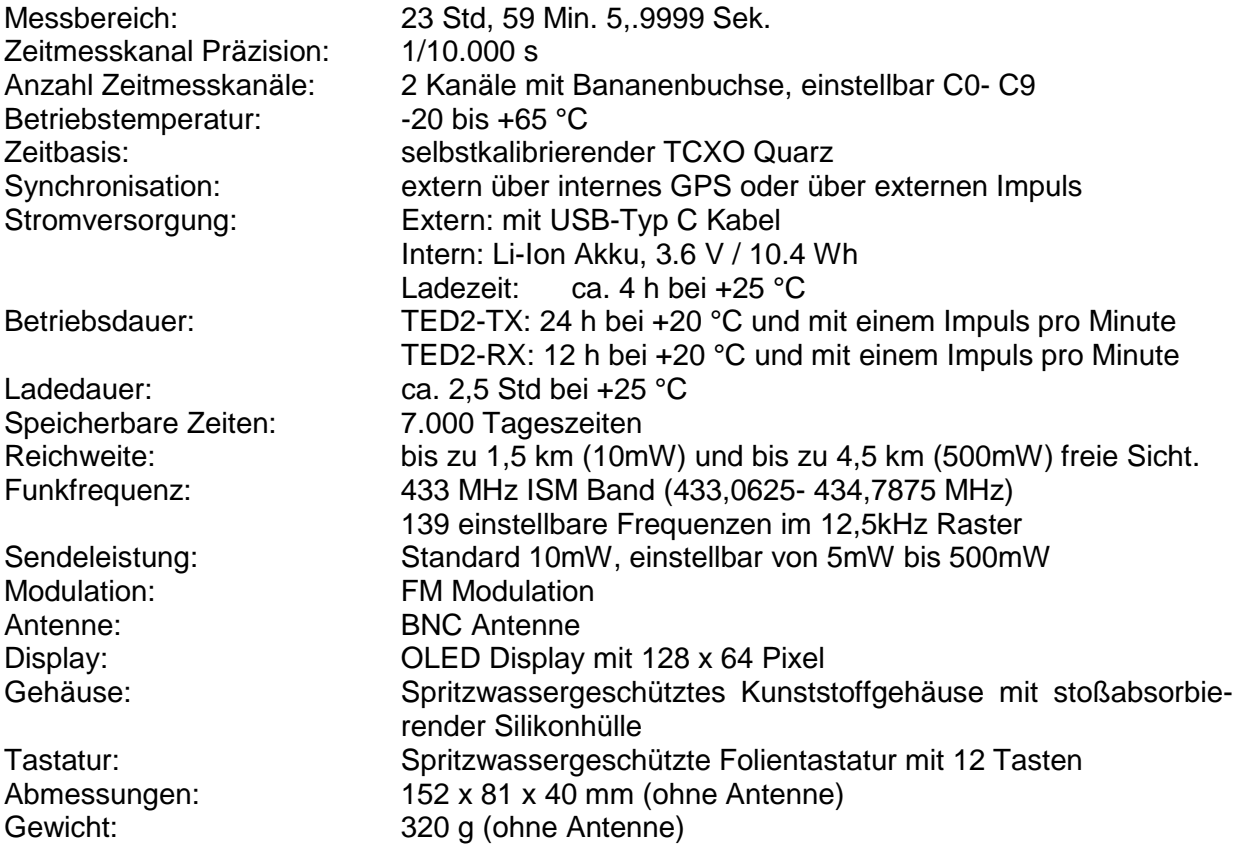

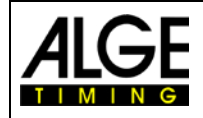

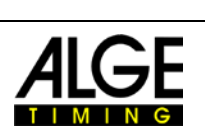

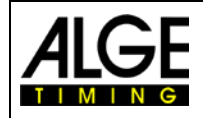

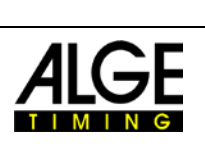

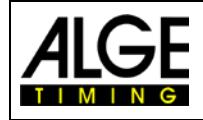

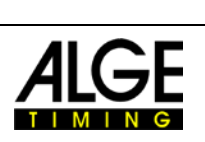

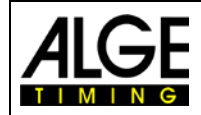

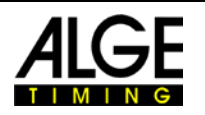

Änderungen und Druckfehler vorbehalten

Copyright by

ALGE-TIMING GmbH Rotkreuzstraße. 39 6890 Lustenau / Austria [www.alge-timing.com](https://www.alge-timing.com/)